## **Choosing the Register**

To begin, JBoss must be moved or copied to the register in which it is to be run. By default, TIM Solutions has chosen for Windows (top) and Unix (bottom)

C:\tim\

/usr/local/tim/

as the installation and operation location; however, the path can be chosen freely. The following instructions assume that a Windows server is being used, and the paths must be adapted accordingly in the case of use within the Unix system.

### **Installing the Necessary Module**

Important

In order to activate all of the modules necessary for TIM, the modules folder in JBoss must be expanded. The necessary modules can be seen [here](http://download.tim-solutions.de/listing.php?repname=Download&path=%2FInstallation%2FConfiguration%2FJBoss%2Fwildfly-8.1.0%2Fmodules%2F). While doing this, the structure and content must be adopted by the JBoss directory. The path for this is

C:\tim\jboss<version>\standalone\modules\

Lastly, the **standalone.xml** must be adopted, which can be taken from [this directory](http://download.tim-solutions.de/listing.php?repname=Download&path=%2FInstallation%2FConfiguration%2FJBoss%2F). This XML-file must be copied into the

C:\tim\jboss<version>\standalone\configuration\

directory, whereby the existing standalone.xml is overwritten. Please save the original **standalone.xml** in order to allow the initial settings to be restored.

Please ensure that the correct standalone.xml for the specific JBoss is loaded!

# **JBoss Test Run (Optional)**

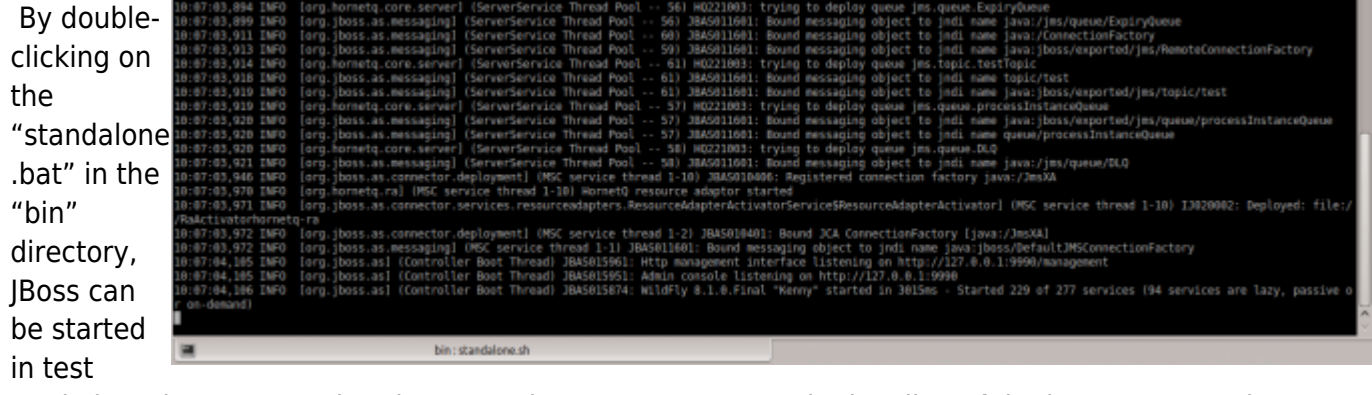

mode in order to assure booting procedures are correct. In the last line of the input prompt, the

booting procedure is receipted with the line:

Started in <Time>

## **Customizing the Standalone.xml**

In the Standalone.xml, the following parameters can be customized:

- Databank connection
- Log-in settings
- Port settings
- IP connection settings

#### **Customizing the Databank Connection**

 In order to enter the correct databank, the value **doorisPortalDB** is searched for within the standalone.xml. The databank, port, user, and password must be stored in this area. This exemplary case deals with a databank named **tim v41**, which runs on the same host as TIM (**localhost**) and uses port **3306**.

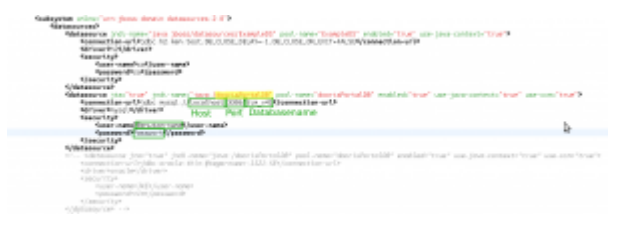

If MSSQL or Oracle are being used, the **jndi-name** and the **pool-name** within **doorisPortalDB** must be changed appropriately in the respective connection. Because the values must be unique and TIM always uses the connection named **doorisPortalDB**, the connections that are no longer being used must be renamed.

### **Customizing the Logging Settings**

TIM and the associated JBoss are always delivered with a standard logging system. In order to change these settings, specific know-how is necessary. Some basic settings can be taken from [this page.](https://wiki.tim-solutions.de/doku.php?id=en:software:tim:logs#konfigurations_moeglichkeiten) In the case of further questions, TIM support can be contacted via support@tim-solutions.de.

#### **Port Settings**

 The port is always Ssocket-binding-grow<br>
Ssocket-binding<br>
Ssocket-binding<br>
Ssocket-binding<br>
Ssocket-binding<br>
Ssocket-binding<br>
Ssocket-binding<br>
Ssocket-binding<br>
Ssocket-binding Í. determined by the port value (zB \${jboss.http.port:8080} + socket-binding Ssocket-binding socket-binding Offset). In the standard Ssecket-binding status-nanager Coutbound-socket-binding namedelivery package, the <renote-destination hor<br></outbound-socket-binding> st="localhost" </socket-binding-group> value used is  $8080 + 0$ 

port-offset: 81"3 rt-offset= \${jboss.socket.binding ۰, 8443)<br>t="3528"/><br>port="3529"/> S{ tboss.messaging.group.address:231.7.7.7}" multicast-por multicasttress  $4712'$  /> port-18719173 "mail-smtp") ports" $25^{\circ}B$ 

Offset, whereby the JBoss runs from port 8080. In order to customize the ports, one of the two values must be changed. These changes should only be made by users with the required know-how!

#### **Additionally, the following configurations must be changed if [CBA](https://wiki.tim-solutions.de/doku.php?id=en:glossar#cba_configuration_based_application) is being used:**

- [tim-cba.properties](https://wiki.tim-solutions.de/doku.php?id=en:software:cba:installation_cba#tailoring_the_tim_configurations)
- [cba.properties](https://wiki.tim-solutions.de/doku.php?id=en:software:cba:installation_cba#applying_and_tailoring_configurations)
- [dashboard.properties](https://wiki.tim-solutions.de/doku.php?id=en:software:dashboard:dashboard_installation#installation)

#### **IP Connection Customization**

 The IP address use to direct JBoss can also be customized in the Standalone.xml. For security reasons, this is bound to 127.0.0.1 by default and should only be changed by users equipped with the appropriate instructions or know-how!

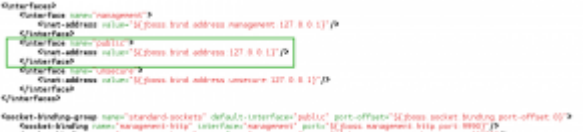

### **Configuration and Installation as a Windows Service**

In order to install a Windows service, the [Native JBoss Packet](http://download.tim-solutions.de/filedetails.php?repname=Download&path=%2FInstallation%2FConfiguration%2FJBoss%2Fjboss-native-2.0.10-windows-x64-service.zip) must first be downloaded. This must then be unpacked and be copied into the JBoss directory. In the input requests, the command

#### service.bat install

nconsole.pa of jdr.bat 24.09.20  $\langle DIR \rangle$  $\overline{H}$  docs kal<br>Kun, bat 24.09.20 File domain service.bat pro<br>REA 24.09.20  $1.8$  $\mathbb{F}$  licenses standalone.bat 24.09.20  $\mathbf{H}$  modules 262 .<br>|standalone.conf.ba 24.09.20  $\Box$  standalone cault hat 24 09 20 **EL configuration** C:\tim\jboss-eap-6.2\bin\service.b d++ [Administrator] E data Datei Bearbeiten Suchen Ansicht Kodierung Sprachen Einstellungen Makro Ausführen Erweiterungen Fenster deployments  $\circ$  0  $\overline{a}$ Îй in <mark>금 service.bat 품</mark> server.log 품 [금 tim.log 품 | 금 dashboard.properties 품 | 금 standalone.bat 품 | 금 standalone.conf.bat 품 | 금 run2.log DEM REM REM JBoss Service Script for Windows **REM** ytes<br>.536 Bytes frei  $\overline{10}$ P  $\theta$ if not "%ECHO%" = "" echo %ECHO% ap-6.2\bin>service.bat install  $\frac{1}{2}$  $\mathbf{R}$ if "%0S%" = "Windows\_NT" setlocal  $_{12}$ 13 set DIRNAME=%CD%  $14$  $\begin{array}{c} 1.5 \\ 1.6 \end{array}$ REM REM VERSION, VERSION\_MAJOR and VERSION\_MINOR are populated  $17 \over 18$ REM during the build with ant filter. REM  $19$ SVCNAME-JBAS711SVC set SVCDISP=T!M - Task 'n Motion 20  $\frac{1}{21}$ SVCDESC-T!M - Task !n Motion Process t NOPAUSE=1

is then run. This installs the **TIM** services on the system.

**WARNING!** For Windows 7, Windows Server 2008 and above, the input prompt must be carried out as the Administrator (Right-click - Execute as Administrator).

If problems or error messages occur, TIM support can be contacted under **support@timsolutions.de**.

# **Test the Connection to JBoss**

If the service is started or run.bat is executed, the JBoss should be accessible under the following address:

### **[http://Computername:8080/](#page--1-0)**

After calling on this page, the TIM [log-in mask](https://wiki.tim-solutions.de/doku.php?id=en:software:tim:login_screen) should appear. If this is not the case, please contact TIM support at **support@tim-solutions.de** and send the corresponding [log files](https://wiki.tim-solutions.de/doku.php?id=en:software:tim:logs#speicherort_der_logs)

#### ! Caution Firewall

By default, Windows firewall is activated on the server and must either be unlocked, or completely deactivated.

From: <https://wiki.tim-solutions.de/> - **TIM Wiki / [NEW TIM 6 Documentation](https://doc.tim-solutions.de)**

Permanent link: **[https://wiki.tim-solutions.de/doku.php?id=en:software:tim:installation\\_jboss](https://wiki.tim-solutions.de/doku.php?id=en:software:tim:installation_jboss)**

Last update: **2021/07/01 09:52**

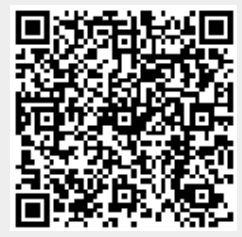